## **Parents** Gateway A quick start guide to Travel **Declaration and Update Contact Details for Parents**

App store

Game Cart

Parents Gatemari

Fires Store

Updated as at 1 May 19

#### **1. Declare Travel Plan**

#### Download and Install latest version of Parents Gateway App V3.0.0

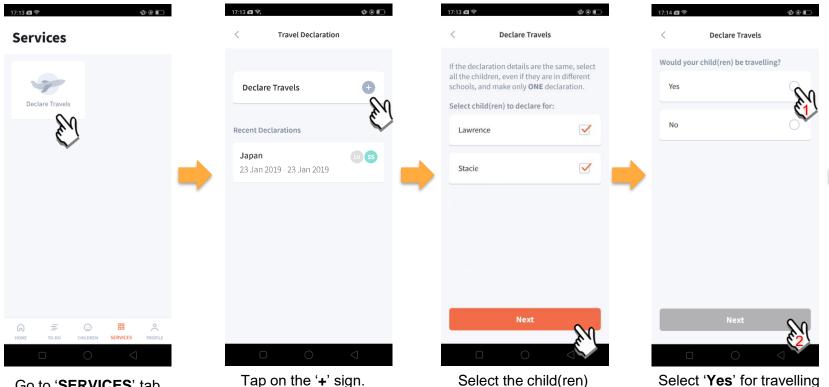

going on the trip and

tap on 'Next'.

and tap 'Next'.

Go to '**SERVICES**' tab and tap on 'Declare Travels'.

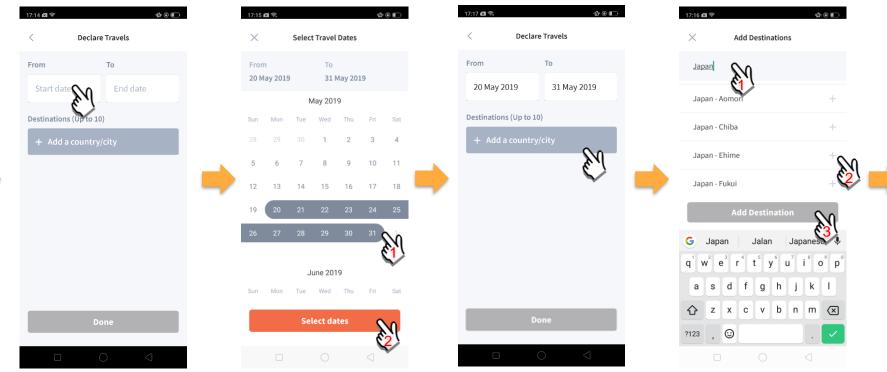

Tap on '**Start date**' to select travel dates.

Select your travel period and tap '**Select dates**'.

Tap on '**Add a country/city**' to select the travel destination(s). Type country name to search for the country (/city). Tap '+' on right of all the countries / cities you're visiting, then tap on '**Add Destination(s)**'.

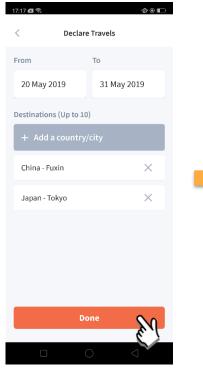

Tap on 'Done' to confirm.

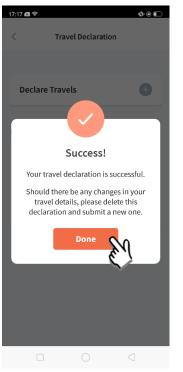

Successful Declaration.

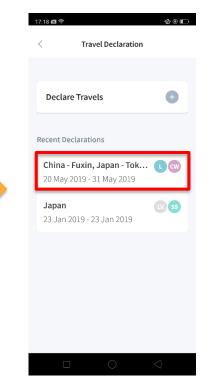

Travel Plan is shown as entered. You should delete and declare again if the details declared are not accurate.

### 2. Declare NOT Travelling

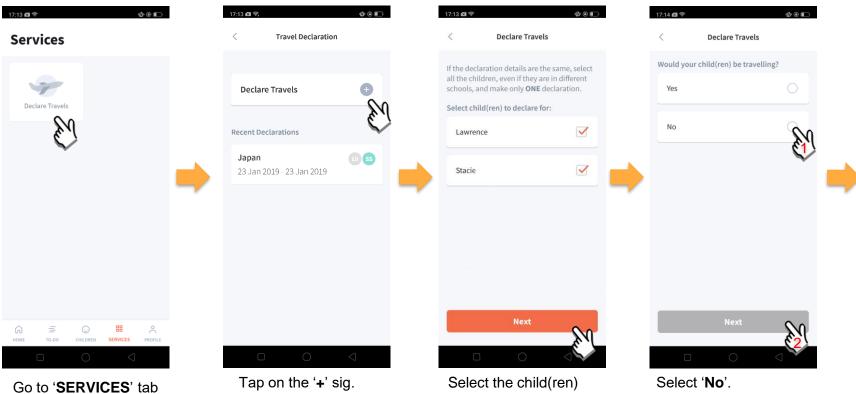

and tap on 'Declare Travels'

that are not travelling and tap on 'Next'.

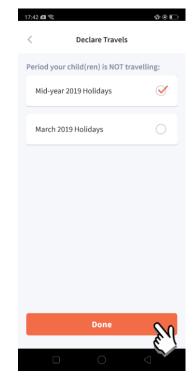

Pick the School Holiday period and tap on '**Done**'.

#### **3. Edit Travel Declaration**

#### Delete the existing travel plan and create a new plan

| 17:18 📾 🗇 🛛 🎪 @ 📼<br>< Travel Declaration                                                                                                    |   | 17:17 예약. 한 @ in Declare Travels                   |                                                                   |
|----------------------------------------------------------------------------------------------------|---|----------------------------------------------------|-------------------------------------------------------------------|
| Declare Travels +                                                                                                    |   | Lawrence<br>Child W                                |                                                                   |
| China - Fuxin, Japan - Tok L CW   20 May 2019 - 31 May 2019 Image: Comparison of the second second se | - | From To<br>20 May 2019 31 May 2019<br>Destinations | Create a new travel<br>plan. (Refer to<br>1. Declare Travel Plan) |
|                                                                                                    |   | China - Fuxin<br>Japan - Tokyo                     |                                                                   |
|                                                                                                    |   | Delete                                             |                                                                   |

Tap on the travel plan to be changed.

Tap on '**Delete**' to delete the plan.

### **4. Update Your Contact Details**

| 17:19 🖾 | (î¢*                           |   |                 | Ø 🖲 🗊   |  |  |
|---------|--------------------------------|---|-----------------|---------|--|--|
| Pro     | file                           |   |                 |         |  |  |
| 0       | Steven T<br>Edit contact       |   | en J            | >       |  |  |
|         |                                |   | $\sim$          |         |  |  |
| Last Ac | ctive Devices                  | 1 |                 | >       |  |  |
|         |                                |   |                 |         |  |  |
| Feedba  | ack                            |   |                 | >       |  |  |
|         |                                |   |                 |         |  |  |
| Privac  | y Policy                       |   |                 | >       |  |  |
| Terms   | of Use                         |   |                 | >       |  |  |
|         |                                |   |                 |         |  |  |
| Log Ou  | ıt                             |   |                 | >       |  |  |
|         |                                |   |                 |         |  |  |
| HOME    | ≡<br>TO-DO                     |   | BB              | PROFILE |  |  |
|         |                                | 0 | $\triangleleft$ |         |  |  |
|         |                                |   |                 |         |  |  |
| Тар     | Tap on ' <b>PROFILE</b> ' then |   |                 |         |  |  |

your name.

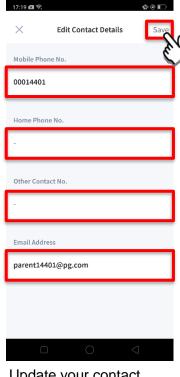

Update your contact details (must have at least 1 phone/contact number), then tap on '**Save**'.

# Thank You